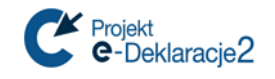

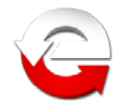

# **Oprogramowanie do podpisu elektronicznego i zarządzania kartami kryptograficznymi**,

dostarczane przez centra certyfikacji

– ustawienia dla Systemu e-Deklaracje

# **I. Informacja o centrach certyfikacji**

Rejestr kwalifikowanych podmiotów świadczących usługi certyfikacyjne jest opublikowany przez Narodowe Centrum Certyfikacji (NCCert) na stronie [www.nccert.pl](http://www.nccert.pl/)

Oferowane w zestawach do podpisu oprogramowanie :

- 1. Kwalifikowane Centrum Certyfikacji Kluczy CenCert (www.cencert.pl)-,PEM-**HEART Signature**" *wersja 3.9.12.26* – składanie podpisu i zarządzanie kartami (*<https://www.cencert.pl/Oprogramowanie%20PEMHEART/>*)
- 2. **C**entrum **O**bsługi **P**odpisu **E**lektronicznego **K**rajowej **I**zby **R**ozliczeniowej S.A. (elektronicznypodpis.pl)– "**SZAFIR**" *wersja 2.0.0 build 581* – składanie podpisu, "**CryptoCard Suite**" *wersja 2.1.170* – zarządzanie kartami (*[http://www.elektronicznypodpis.pl/informacje/aplikacje/\)](http://www.elektronicznypodpis.pl/informacje/aplikacje/)*
- 3. **Sigillum P**olskie **C**entrum **C**ertyfikacji **E**lektronicznej ([www.sigillum.pl](http://www.sigillum.pl)-/))- "**PWPW Sign**"*5.0.2* – składanie podpisu, "**CryptoCard Suite**" *wersja 2.1.170* – zarządzanie kartami

(*[http://sigillum.pl/pliki\\_do\\_pobrania.html](http://sigillum.pl/pliki_do_pobrania.html)*)

- 4. **P**owszechne **C**entrum **C**ertyfikacji **CERTUM** (www.certum.pl) "**proCertum SmartSign + SimplySign Desktop**" *wersja 8.1.11.1 build 2686* – składanie podpisu, "**proCertum CardManager**" *wersja 3.2.0.156* – zarządzanie kartami (*[https://certum.pl/certum/cert,oferta\\_oprogramowanie\\_biblioteki.xml](https://certum.pl/certum/cert,oferta_oprogramowanie_biblioteki.xml)*)
- 5. **C**entrum Kwalifikowane **EuroCert** (www.eurocert.pl) "**EuroCert SecureDoc**" składanie podpisu, "**Charismathics Smart Security Interface Standard**" – zarządzanie kartami wersja 5.0.3 i 5.2.2

*<https://www.eurocert.pl/lista-bezpiecznych-urzadzen,77.html> <https://www.eurocert.pl/oprogramowanie,95.html> https://eurocert.pl/pub/Oprogramowanie/eurocert\_oprogramowanie.exe*

Dokument uwzględnia:

\* - stan na dzień 26.03.2018 r.

\*\* - Ustawa z dnia 5 września 2016 r. o usługach zaufania oraz identyfikacji elektronicznej (Dz.U. z 2016 poz.1579)

*Art. 137. Do dnia 1 lipca 2018 r. do składania zaawansowanych podpisów elektronicznych lub zaawansowanych pieczęci elektronicznych można stosować funkcję skrótu SHA-1, chyba że wymagania techniczne wynikające z aktów wykonawczych wydanych na podstawie rozporządzenia 910/2014 wyłączą możliwość stosowania tej funkcji skrótu.*

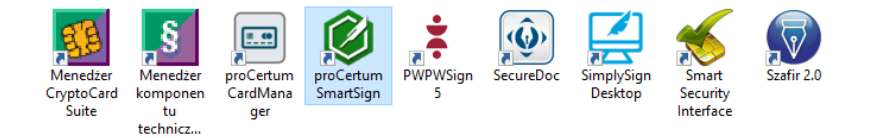

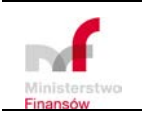

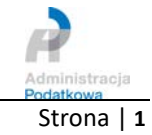

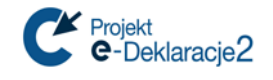

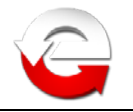

## **II. Ustawienia oprogramowania**

- 1. **CenCert "PEM-HEART Signature"** 
	- a. instalacja certyfikatu w systemie

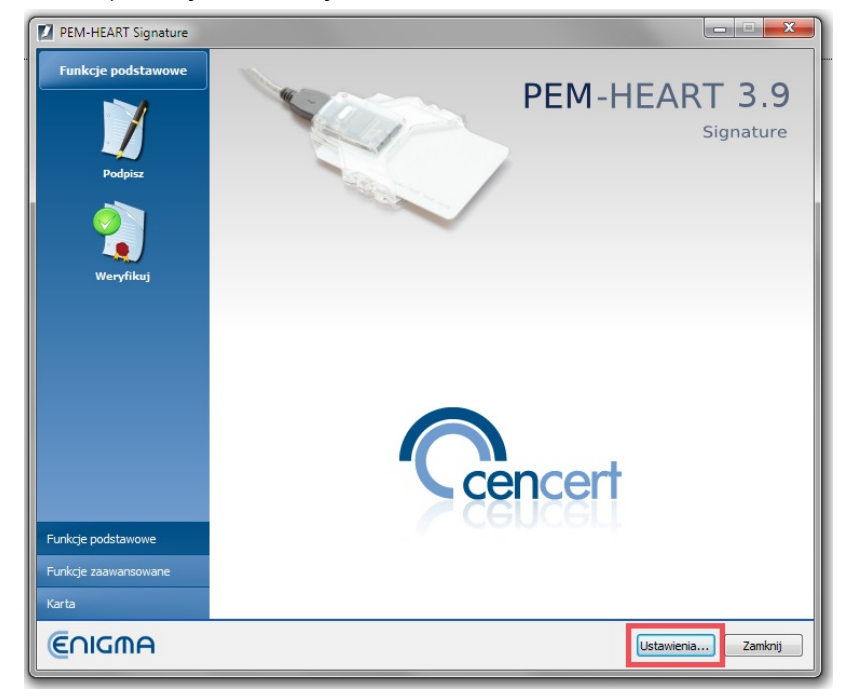

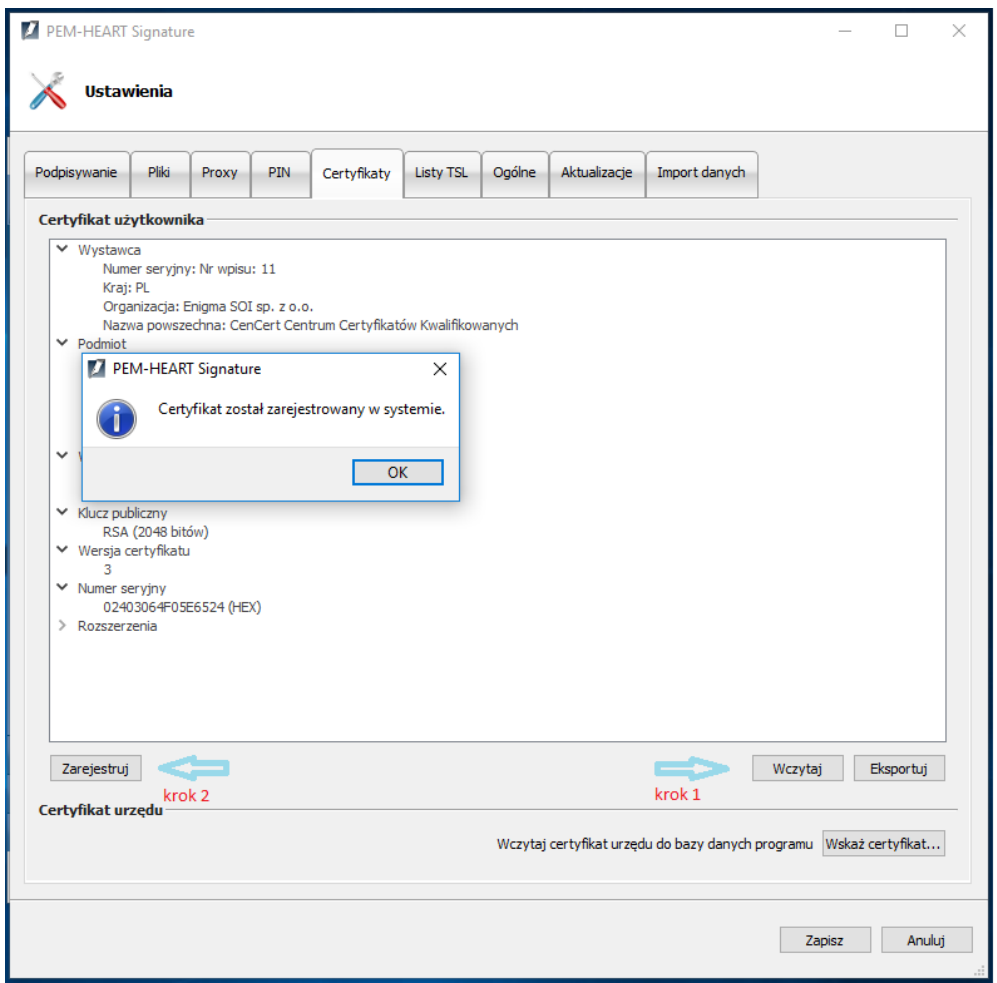

b. konfiguracja formatu podpisu

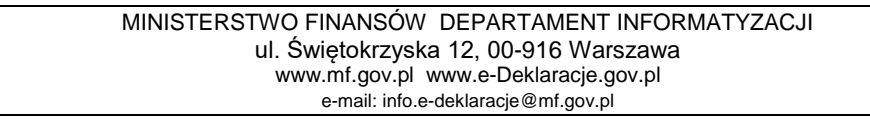

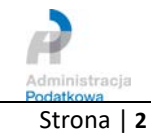

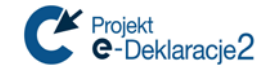

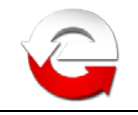

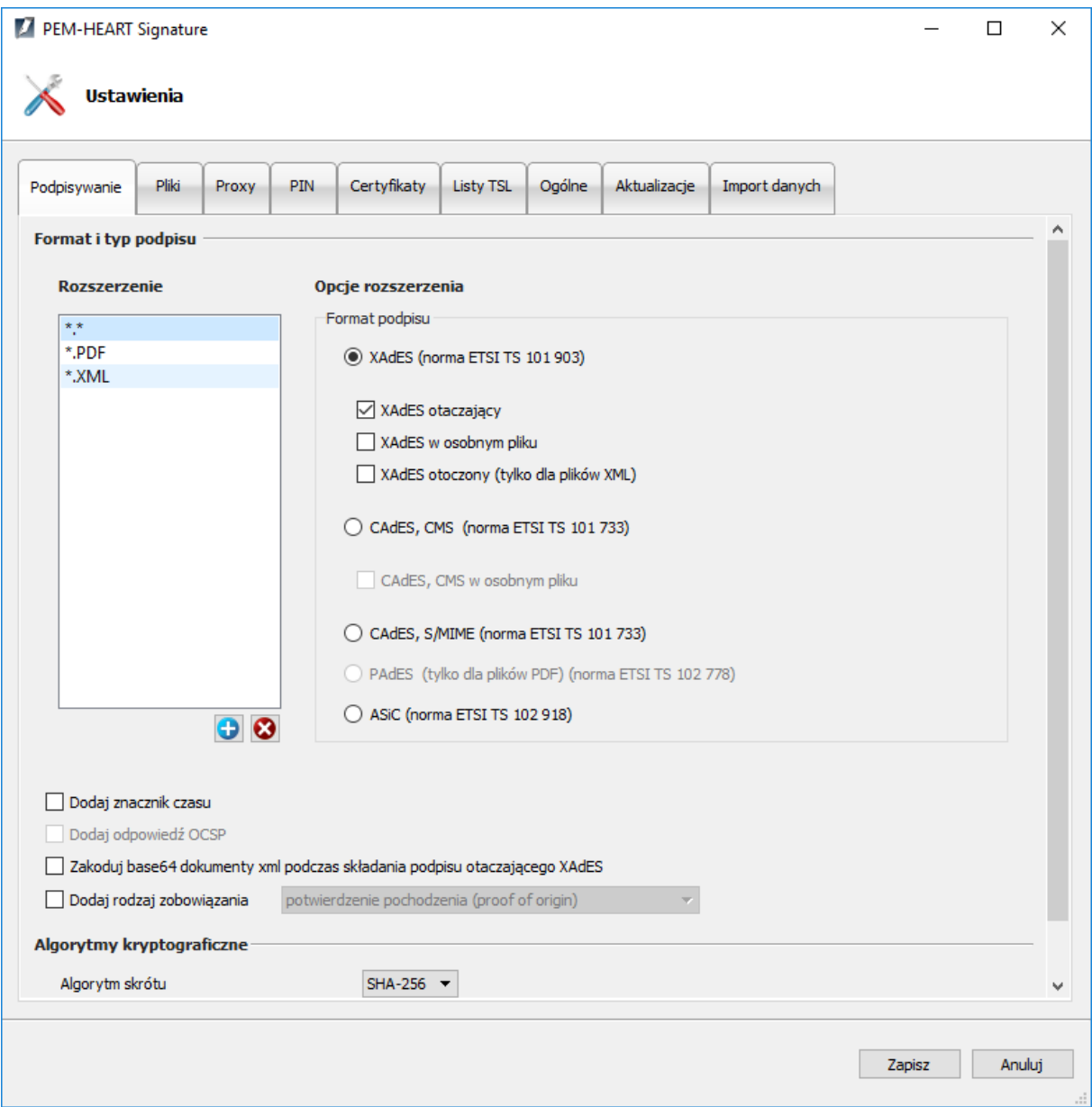

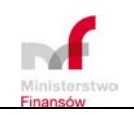

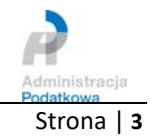

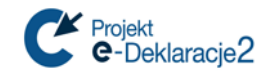

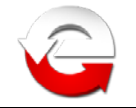

#### 2. **KIR S.A.**

a. "**CryptoCard Suite**" - instalacja certyfikatu w systemie operacyjnym – kolejne kroki

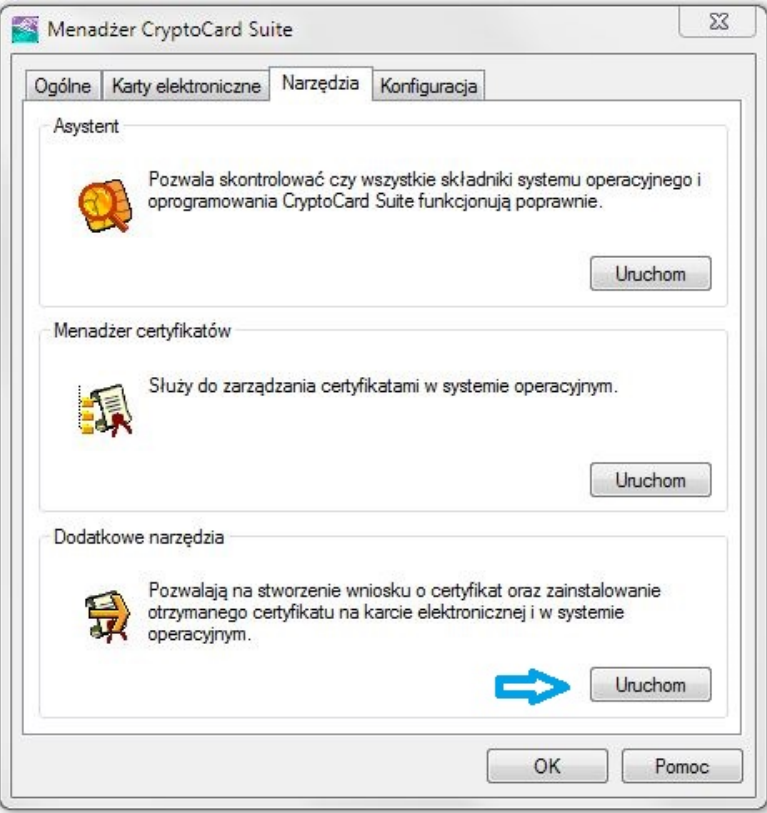

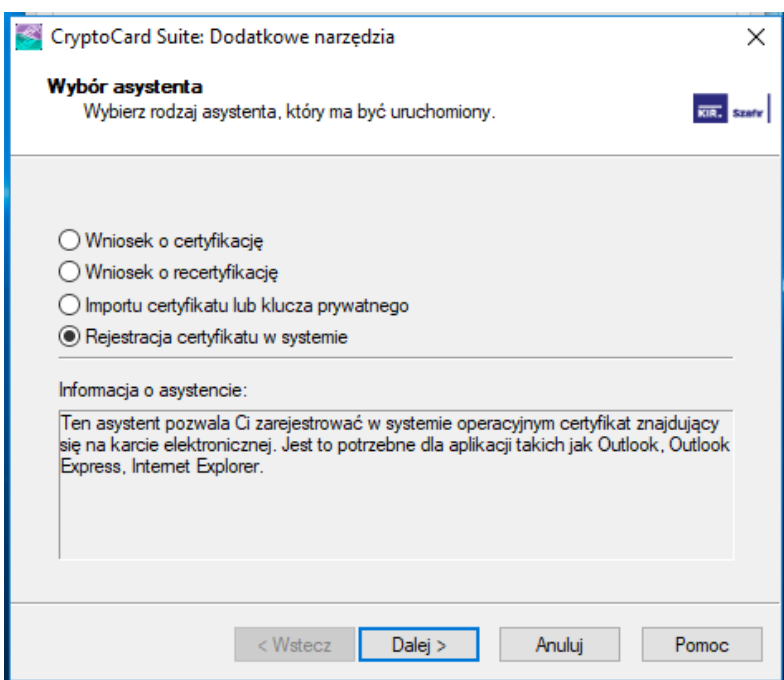

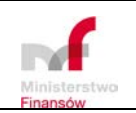

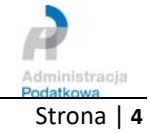

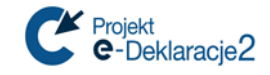

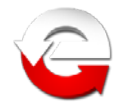

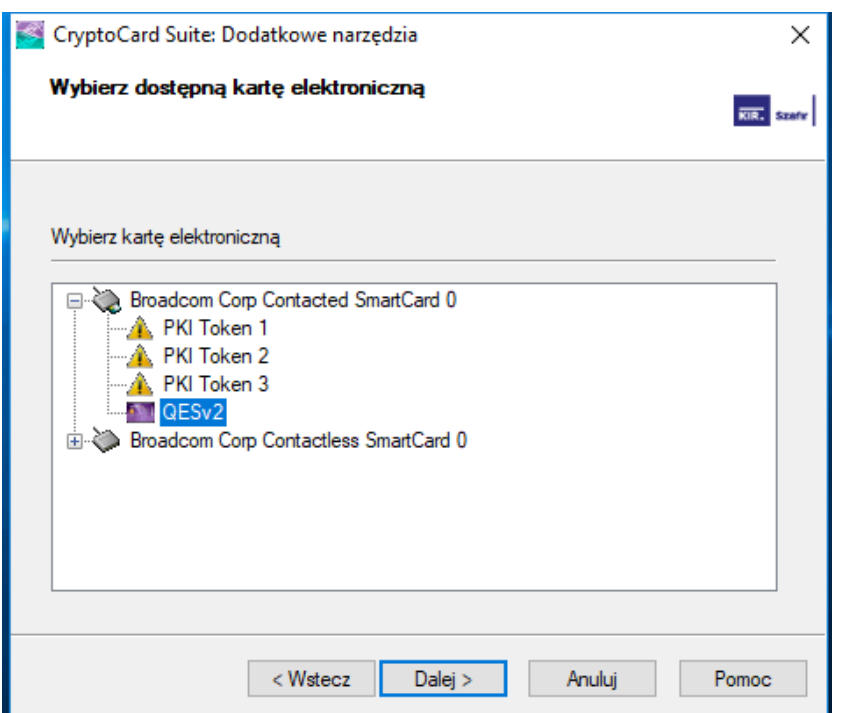

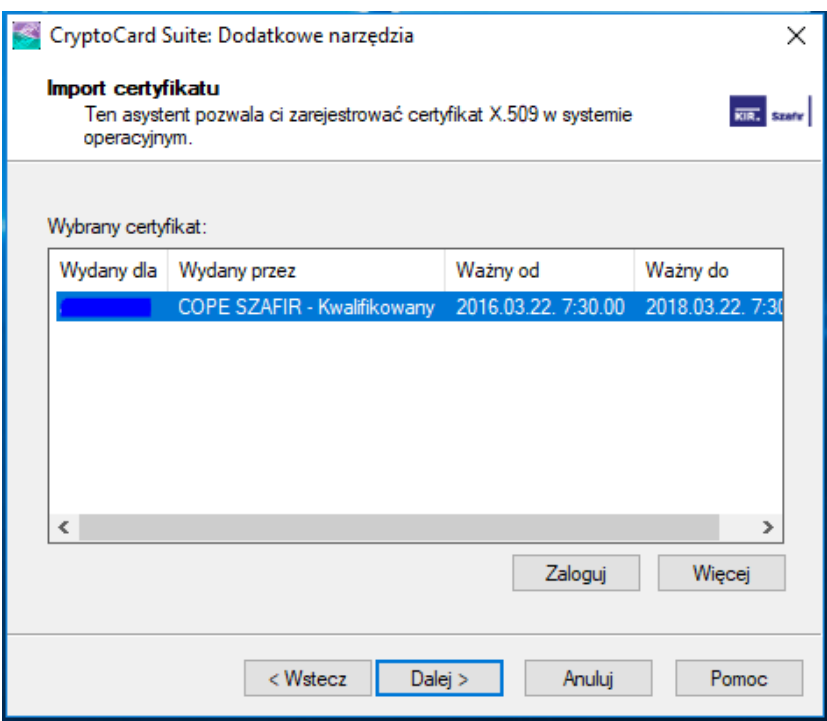

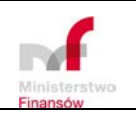

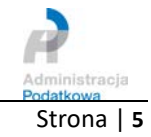

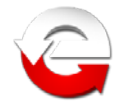

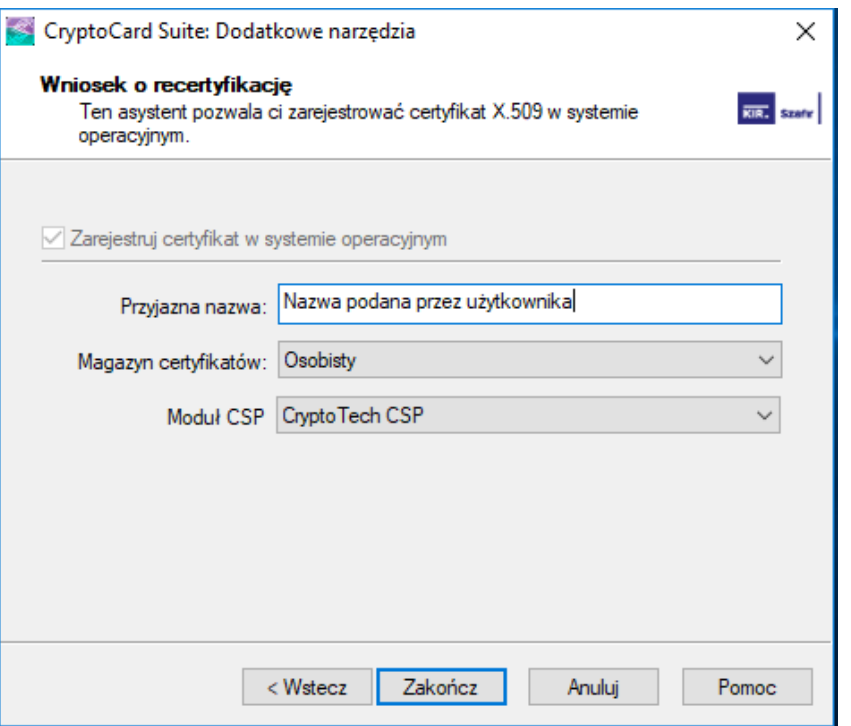

#### b. **"SZAFIR"** - konfiguracja formatu podpisu

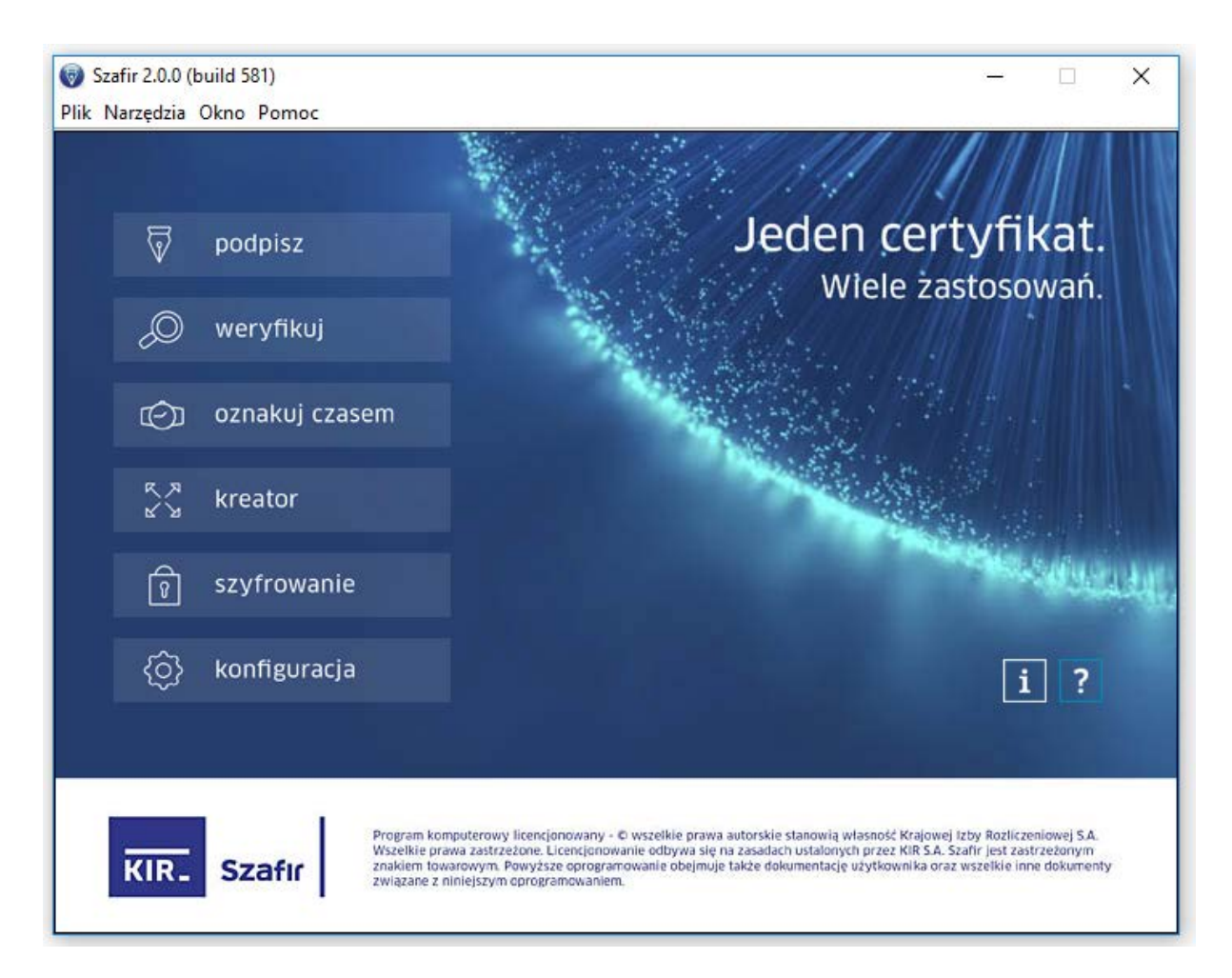

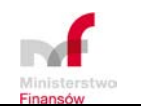

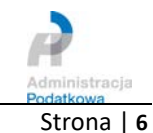

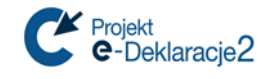

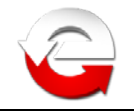

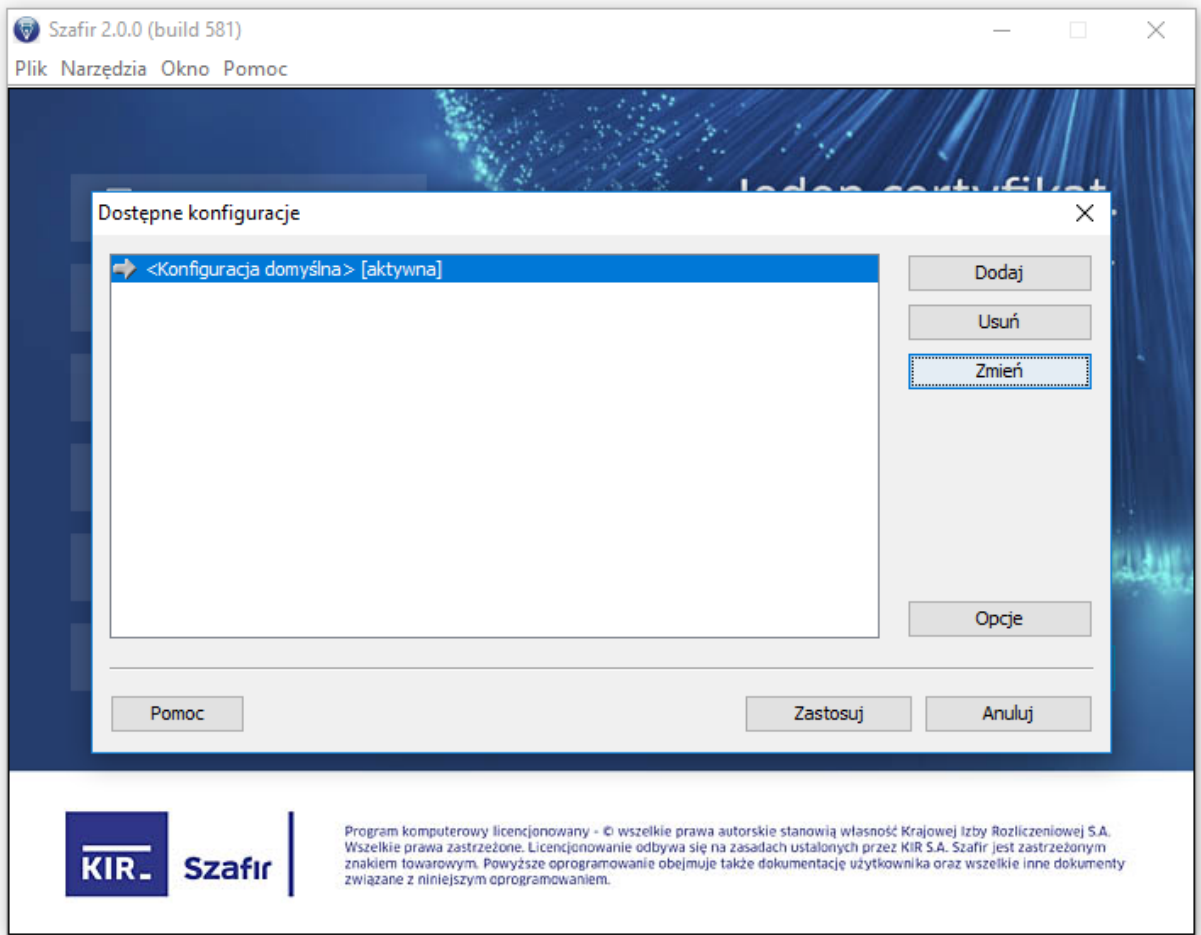

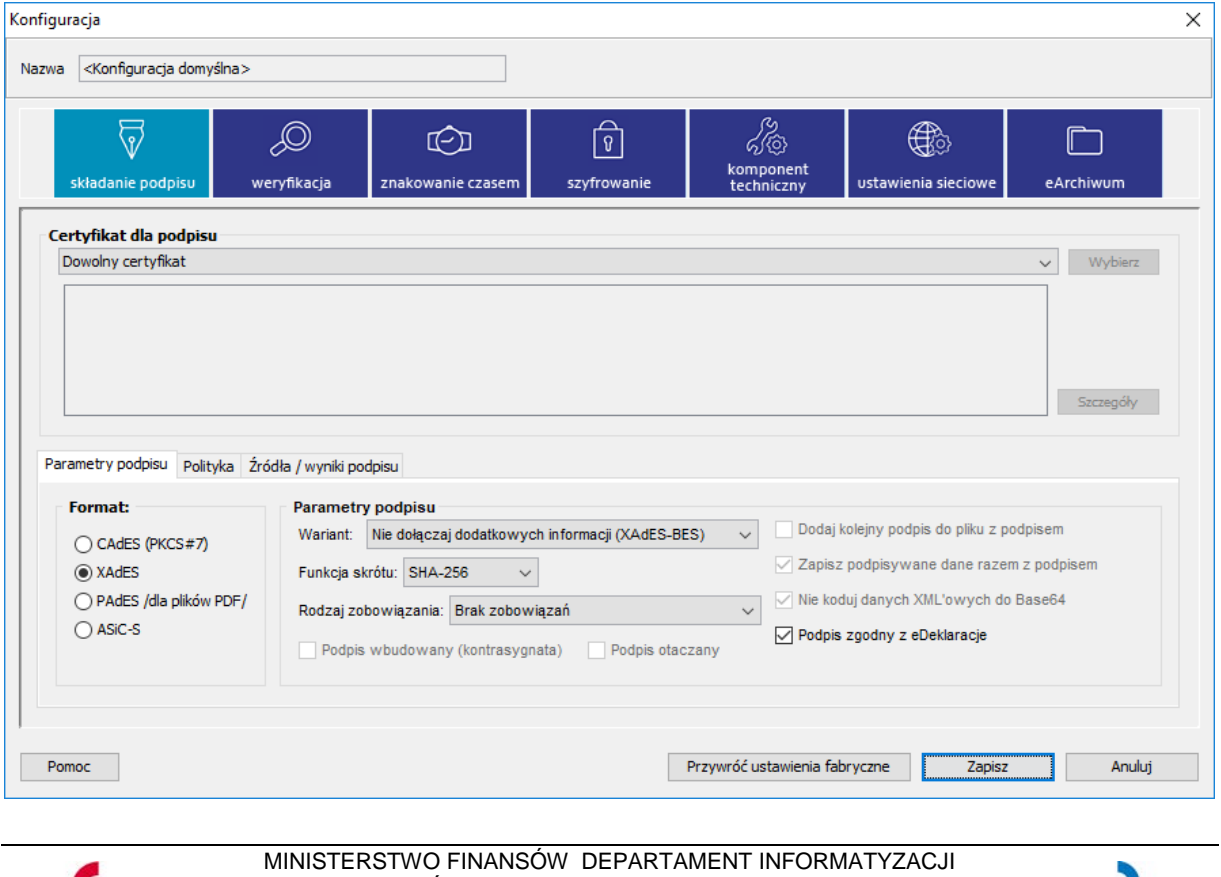

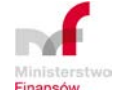

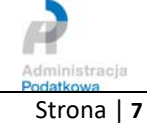

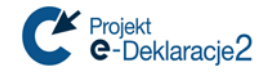

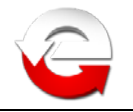

### 3. **Sigillum**

- a. "**CryptoCard Suite**" instalacja certyfikatu w systemie operacyjnym identycznie jak w pkt 2.a
- b. **"Sigillum Sign 4"** konfiguracja formatu podpisu

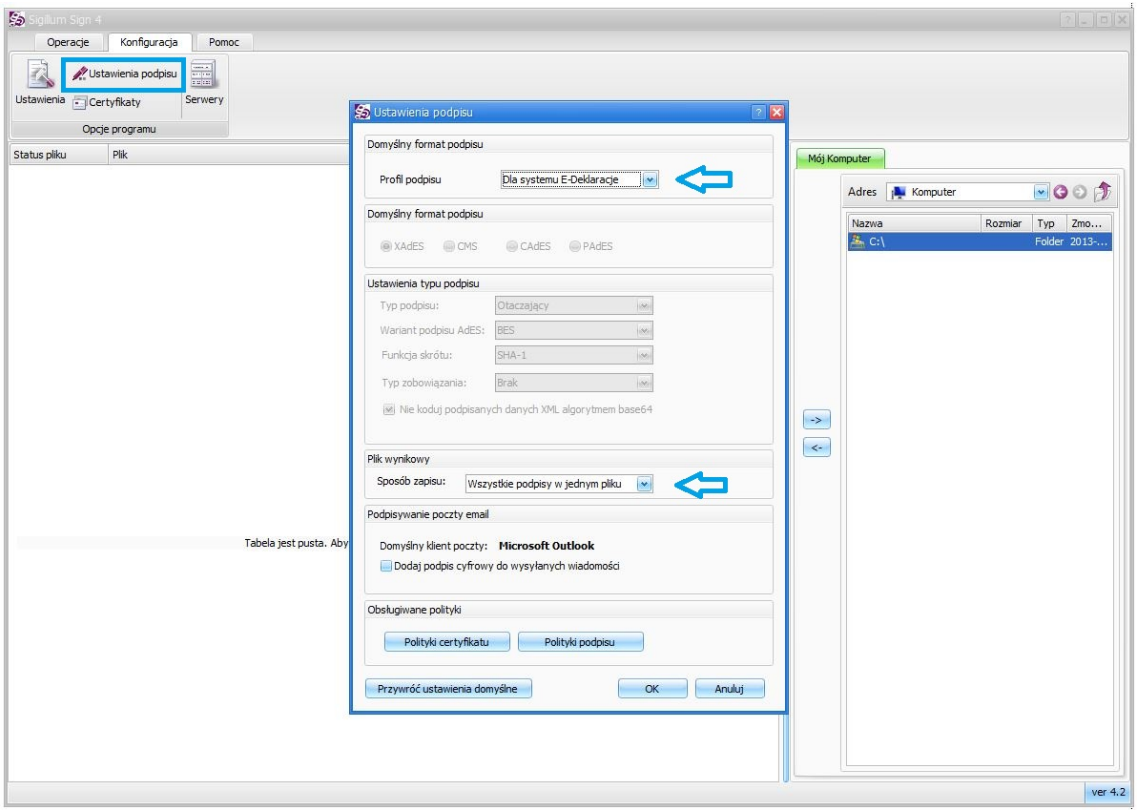

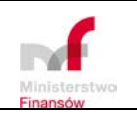

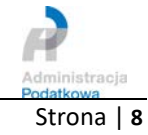

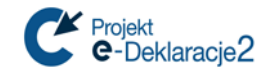

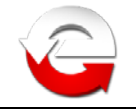

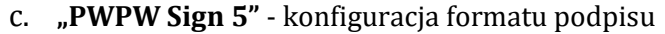

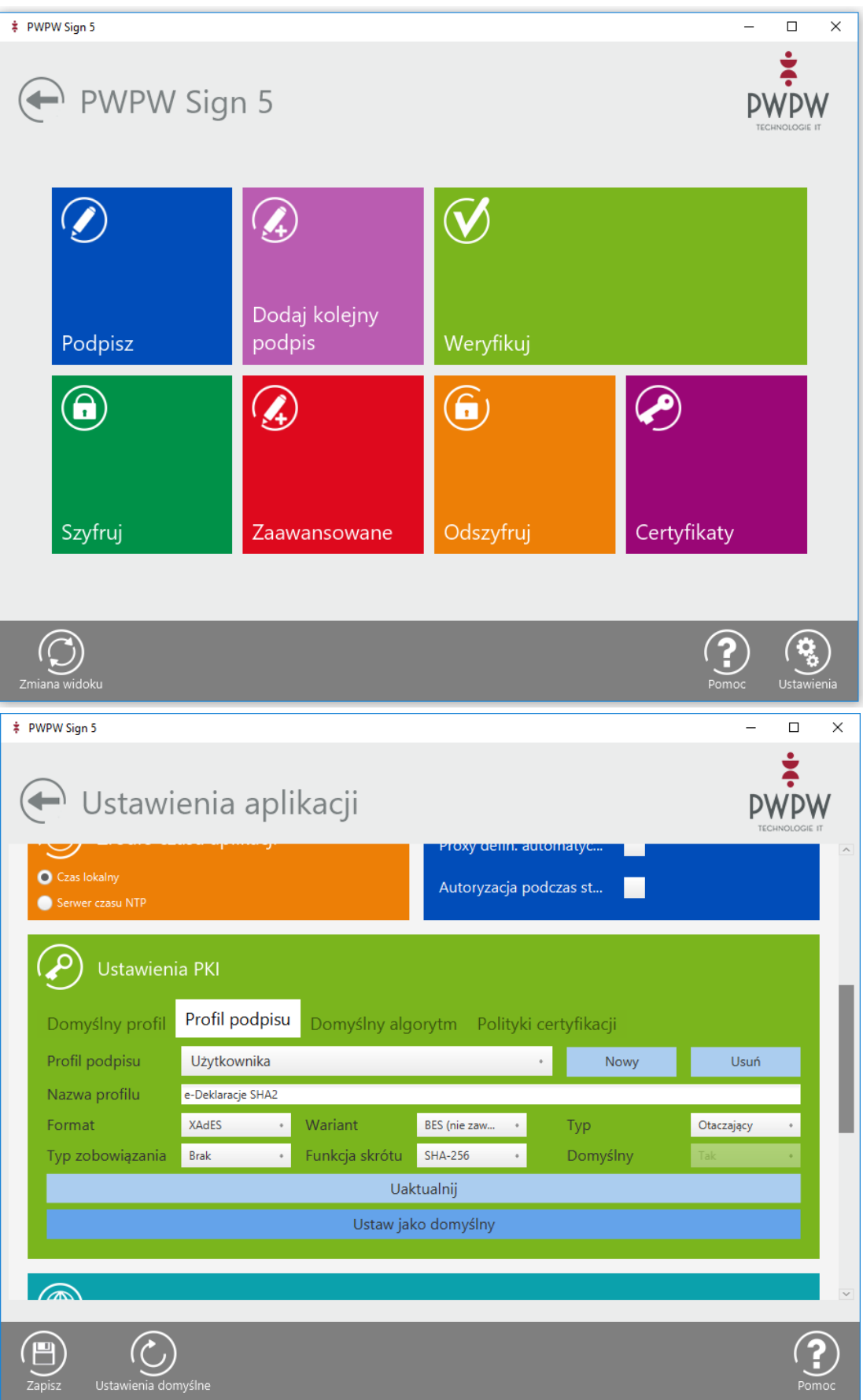

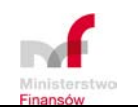

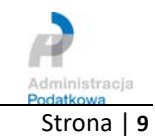

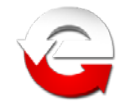

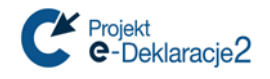

### 4. **CERTUM**

a. **"proCertum CardManager"** - instalacja certyfikatu w systemie operacyjnym

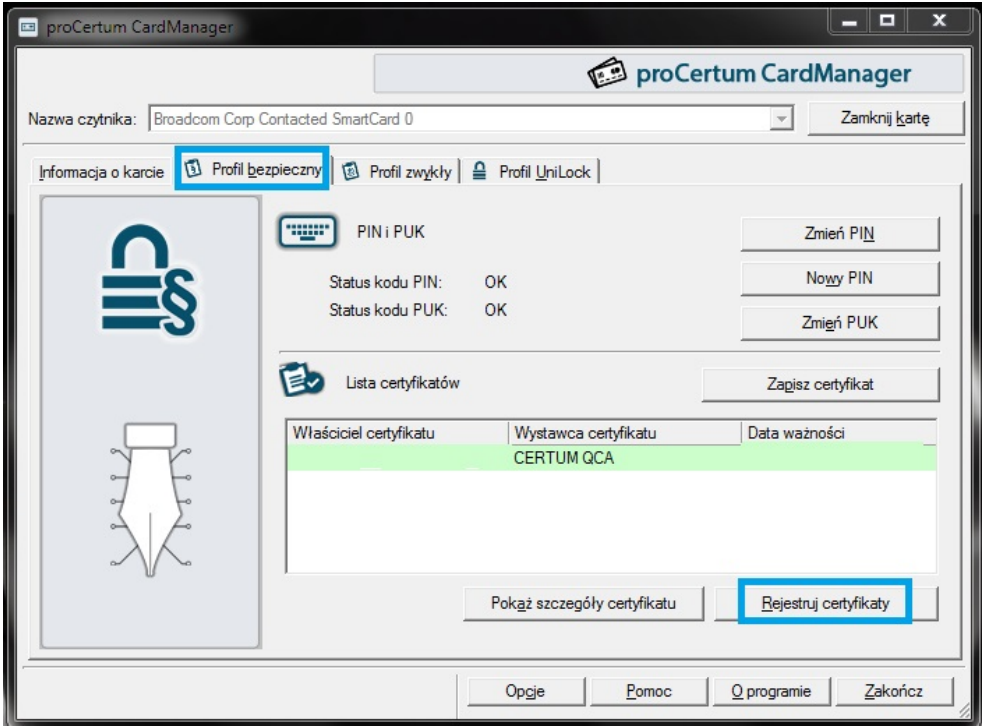

b. **"proCertum SmartSign"** - konfiguracja formatu podpisu

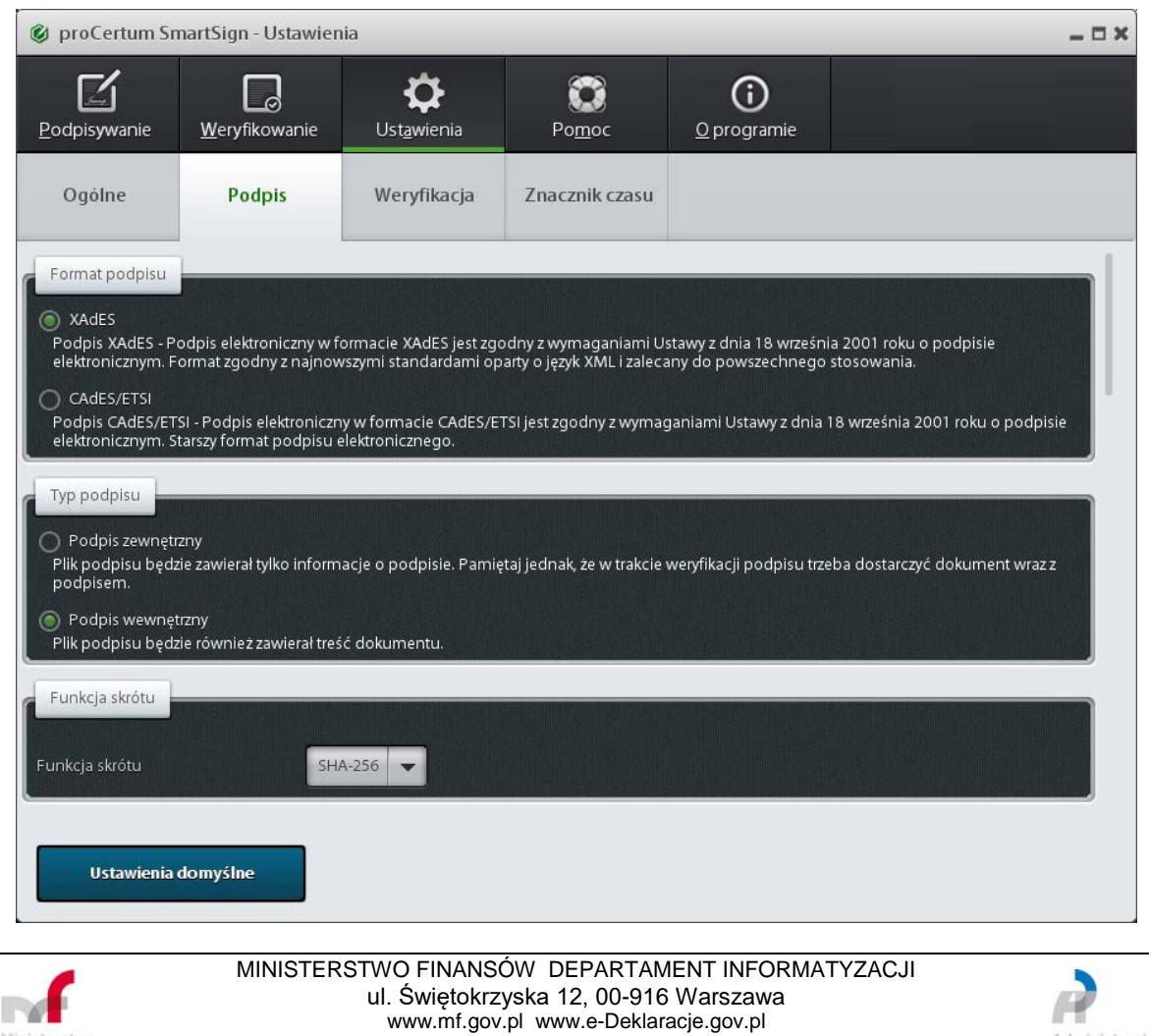

e-mail: info.e-deklaracje@mf.gov.pl

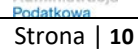

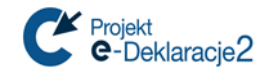

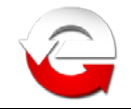

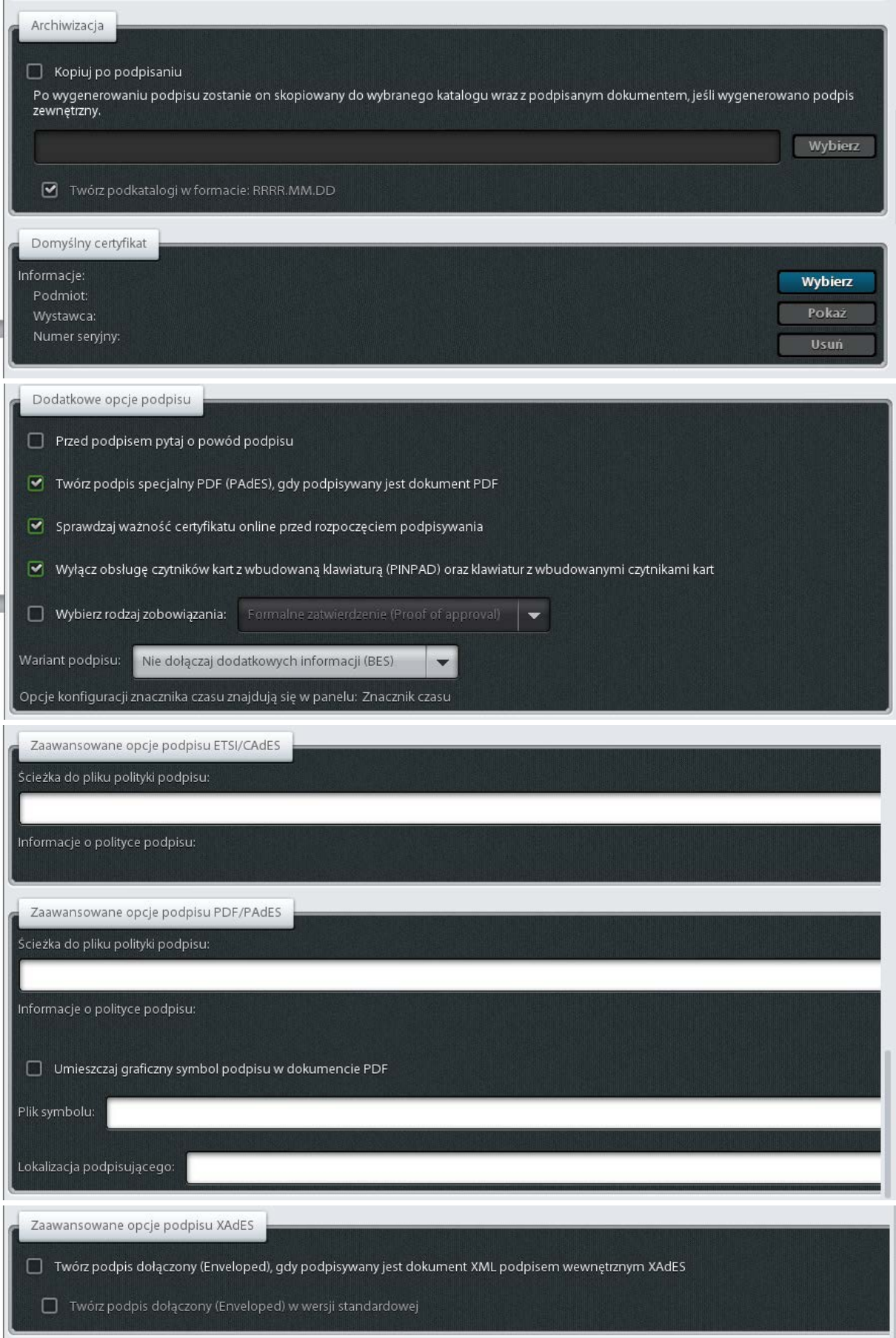

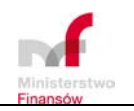

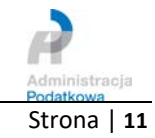

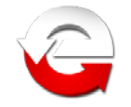

c. **SimplySign Desktop** (dostępnej z paska zadań, *po kliknięciu prawym klawiszem myszki*) Konfiguracja aplikacji

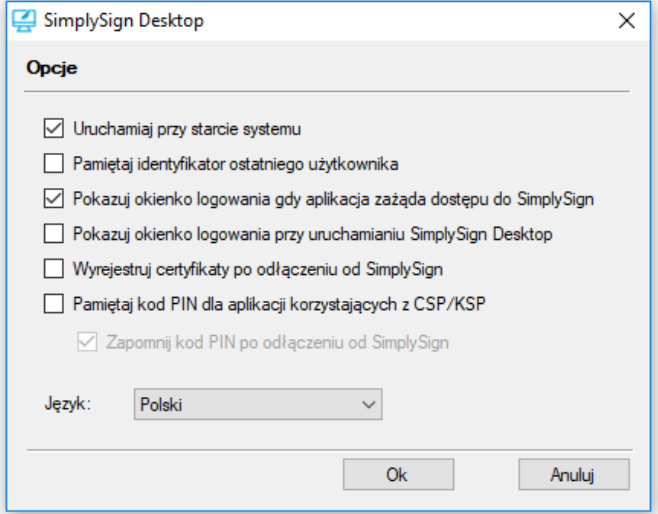

Logowanie do aplikacji *SimplySign Desktop*

Projekt

e-Deklaracje2

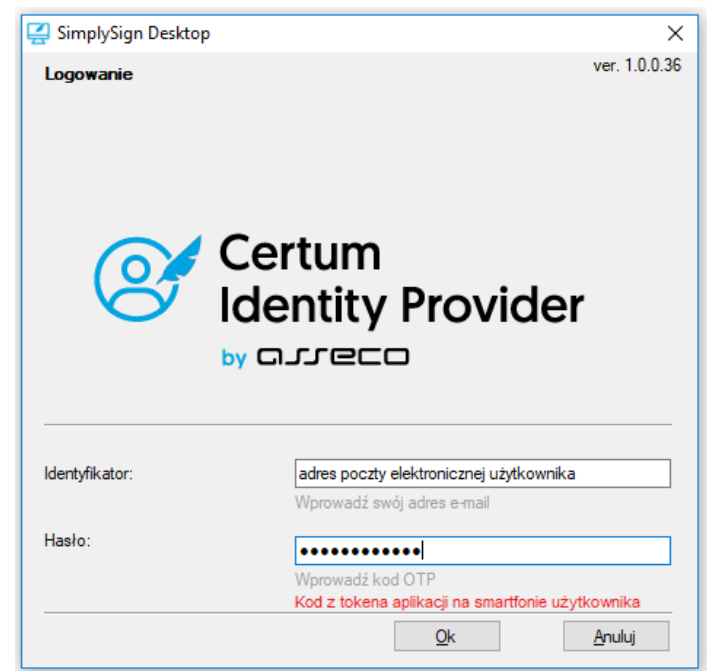

Lista dostępnych certyfikatów w aplikacji (*przykład poniżej pokazuje listę obejmującą 2 certyfikaty, standardowo użytkownik na liście będzie miał 1 certyfikat*)

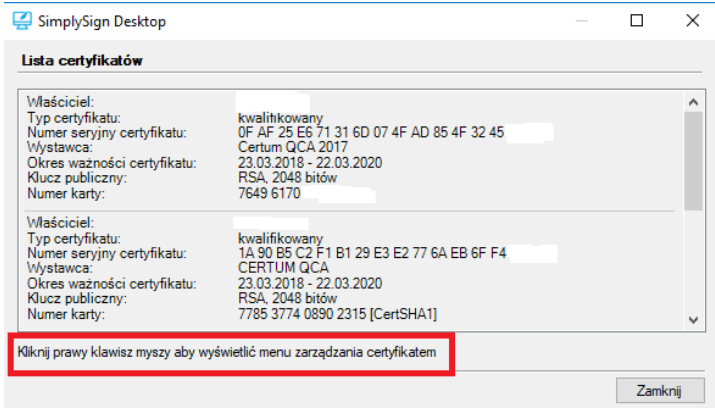

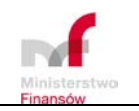

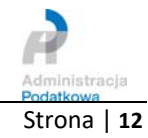

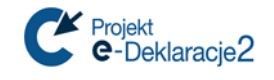

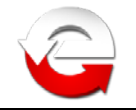

#### 5. **EuroCert SecureDoc**

a. "**Charismathics Smart Security Interface**" - instalacja certyfikatu w systemie operacyjnym

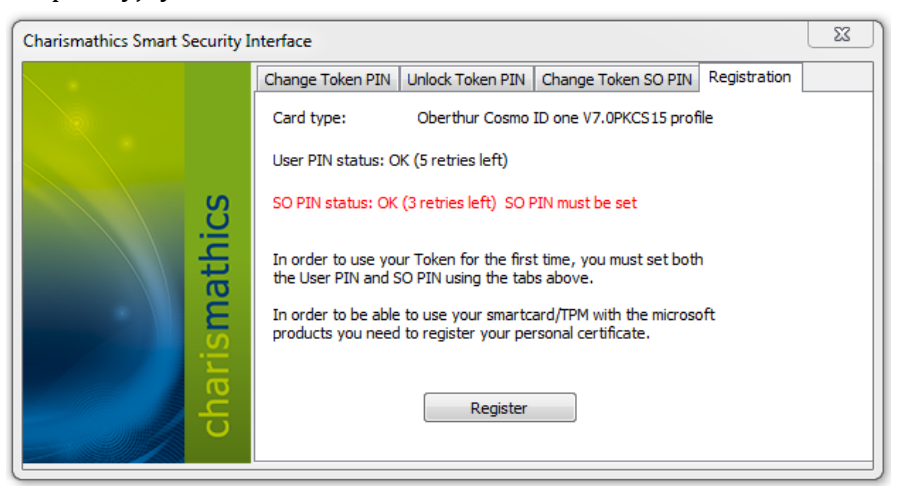

b. **"EuroCert SecureDoc"** - konfiguracja formatu podpisu

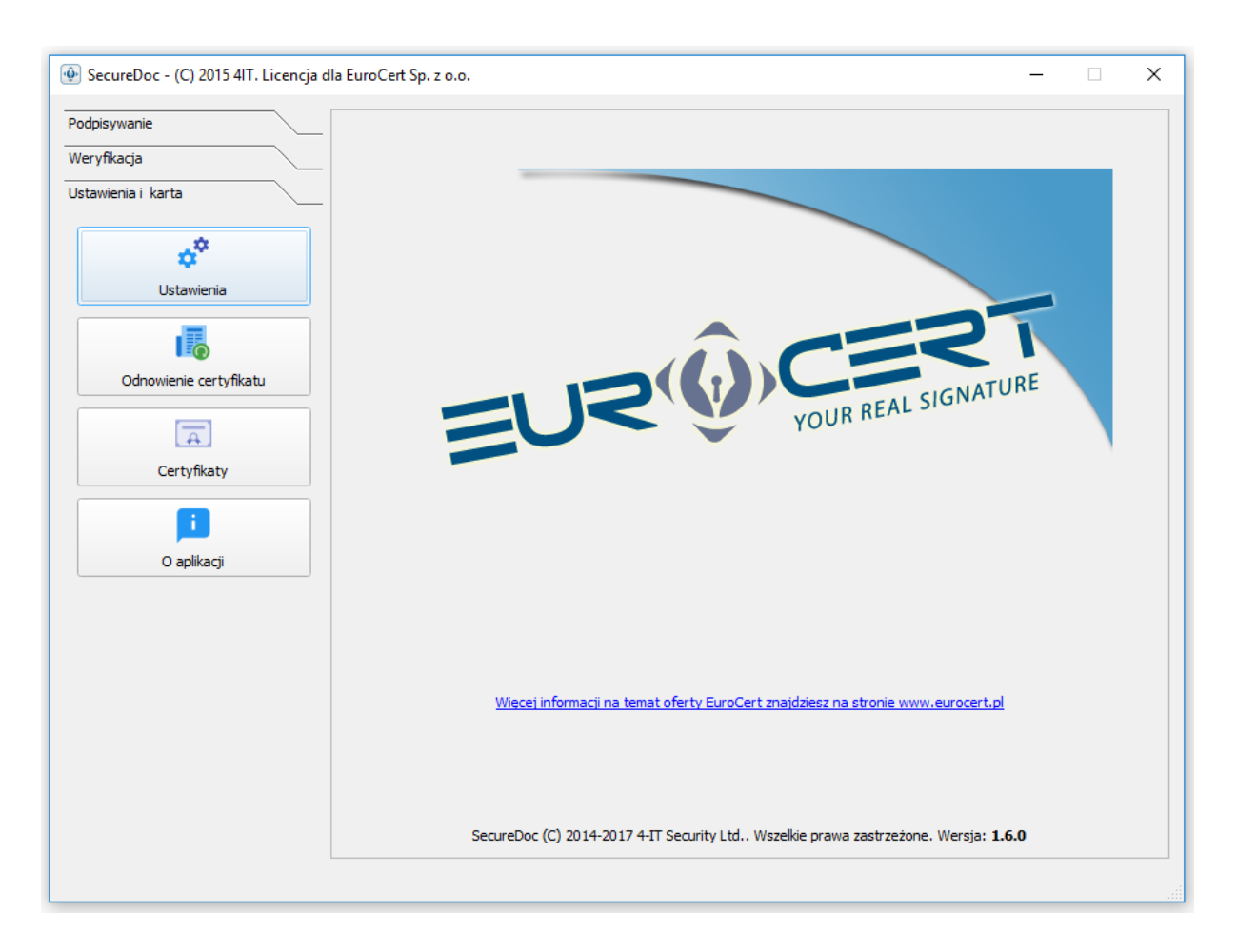

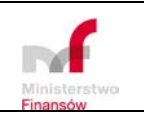

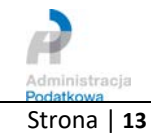

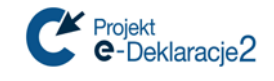

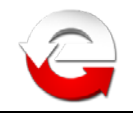

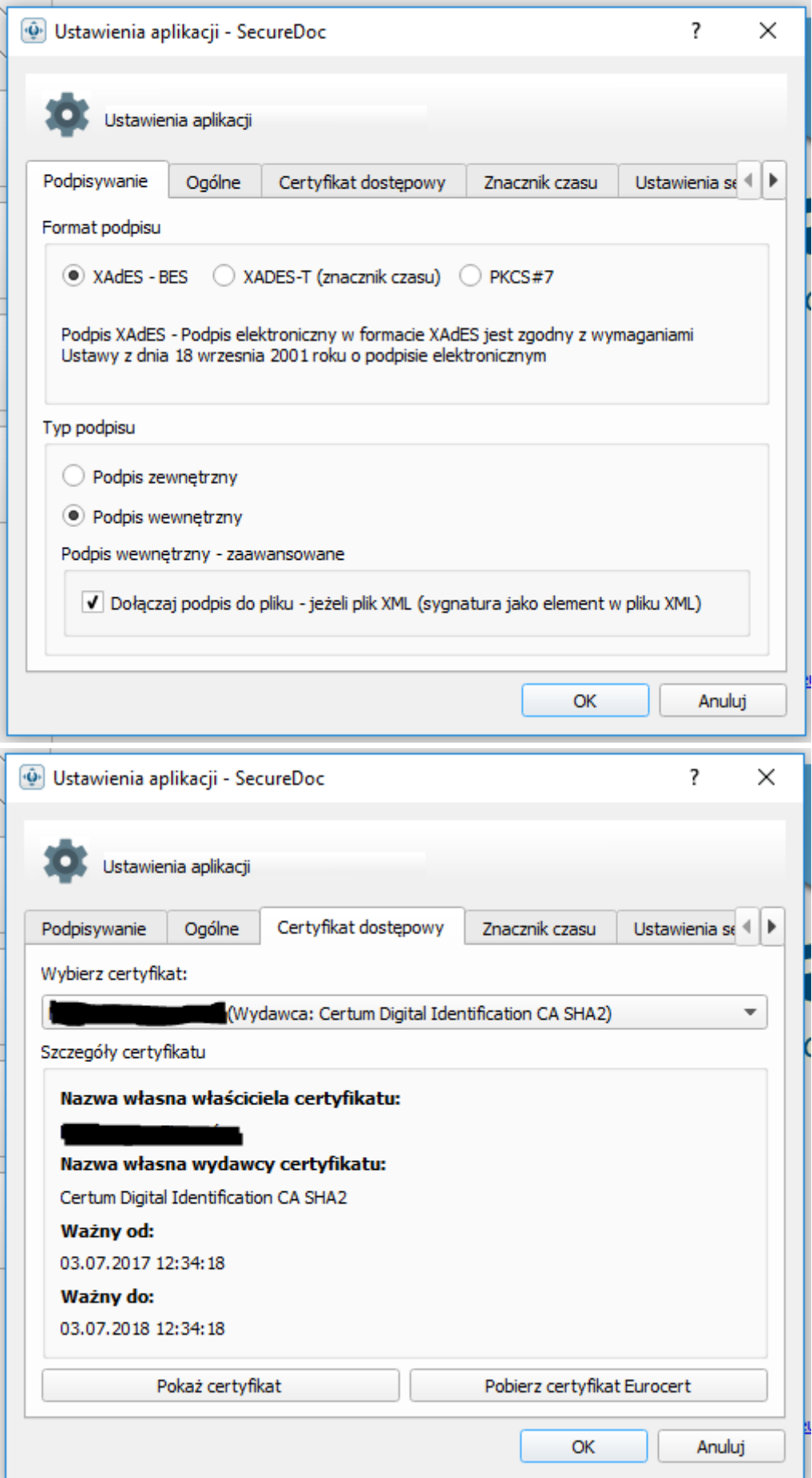

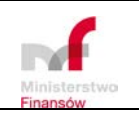

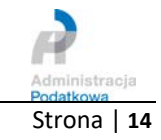